# **STEP1. 電話をかけたり受けたりできるようにする**

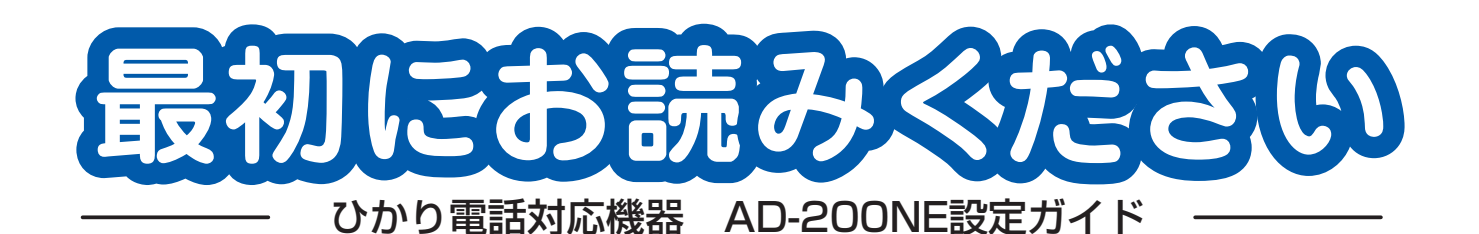

**お願い**

●本ガイドに記載した機器の接続は、当社よりお知らせしたひかり電話の開通日以降に実施してください。

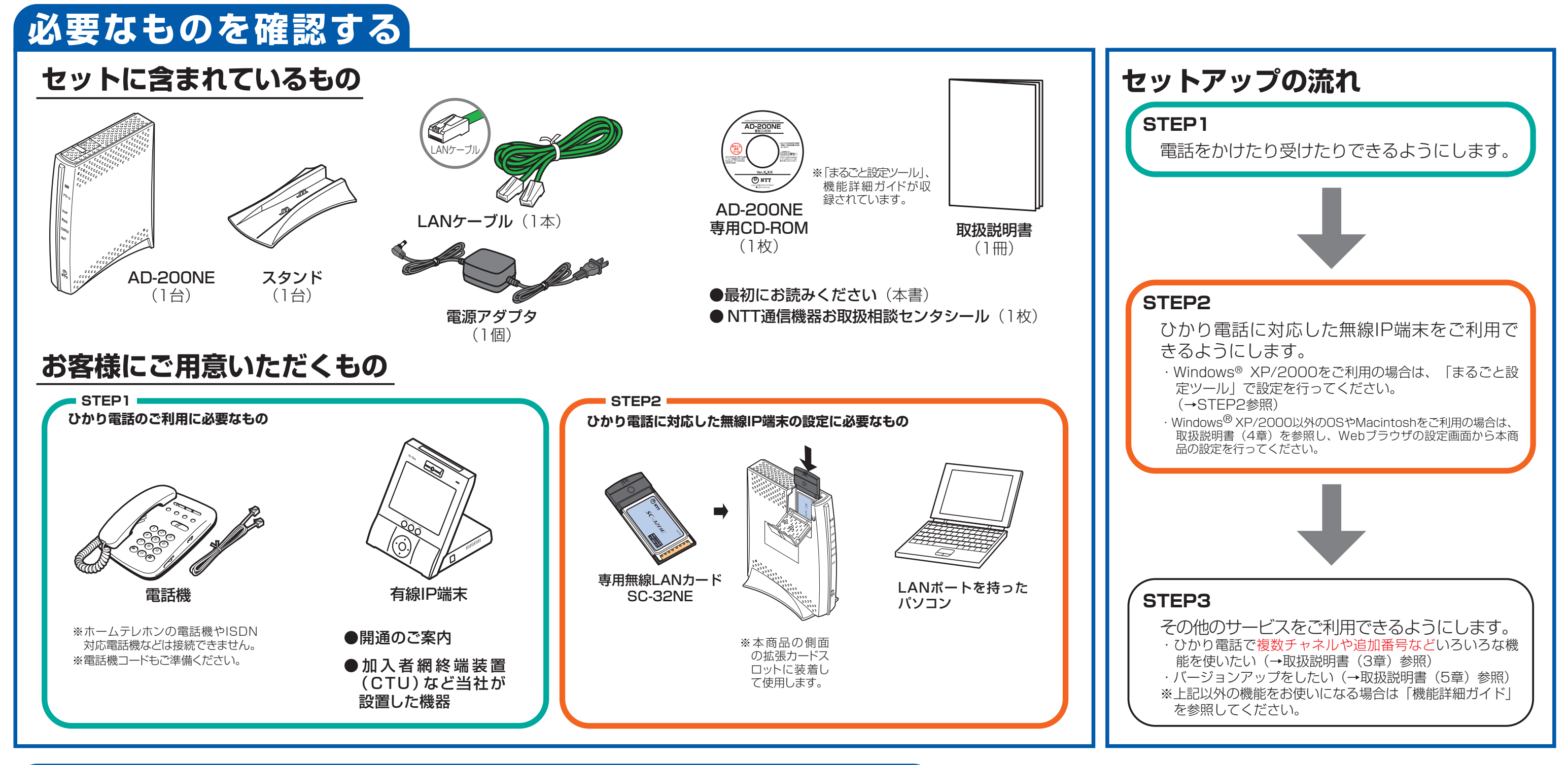

**引き続きひかり電話に対応した無線IP端末の設定を行う場合は本商品にパソコン を接続し、裏面へ進んでください。**

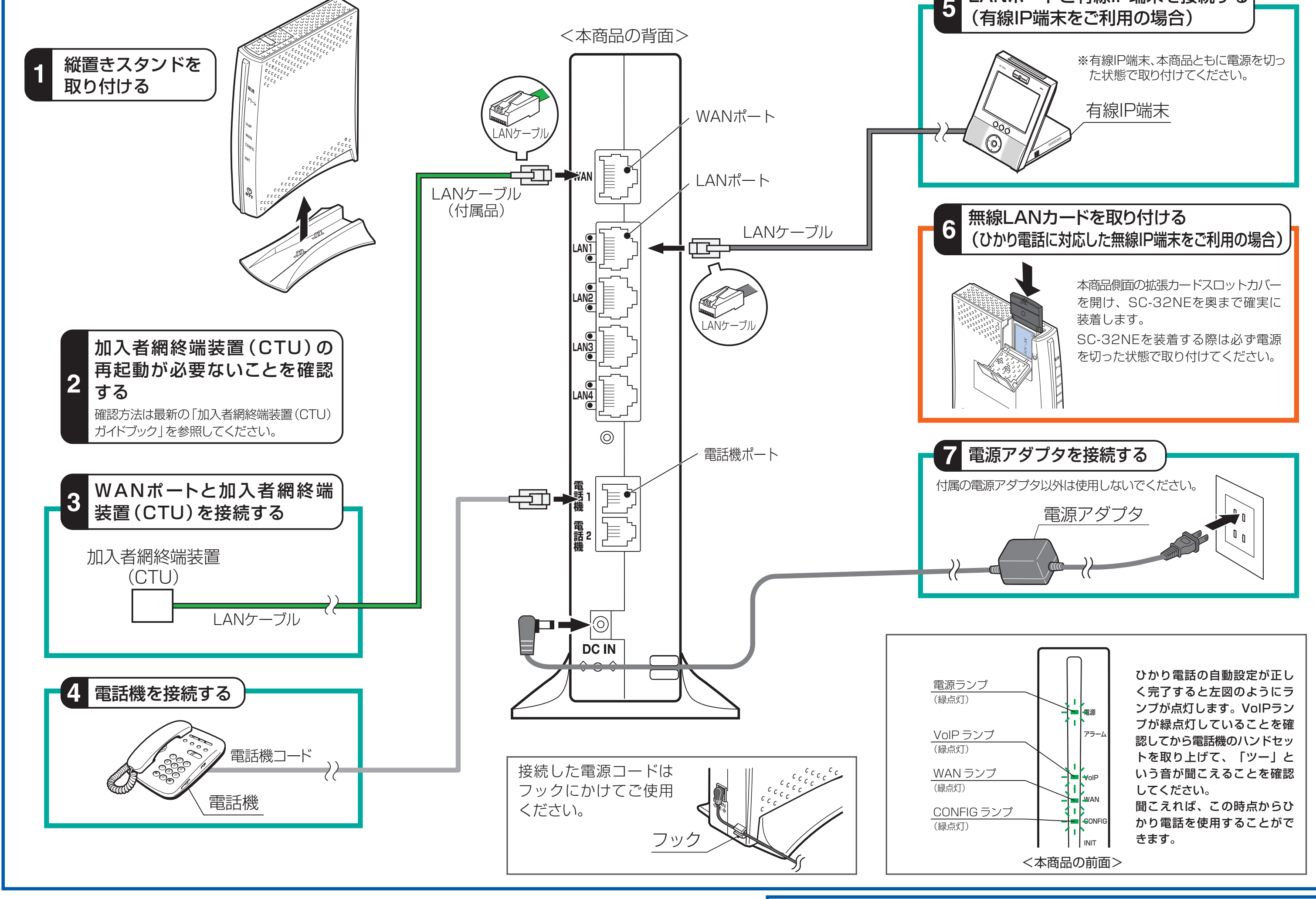

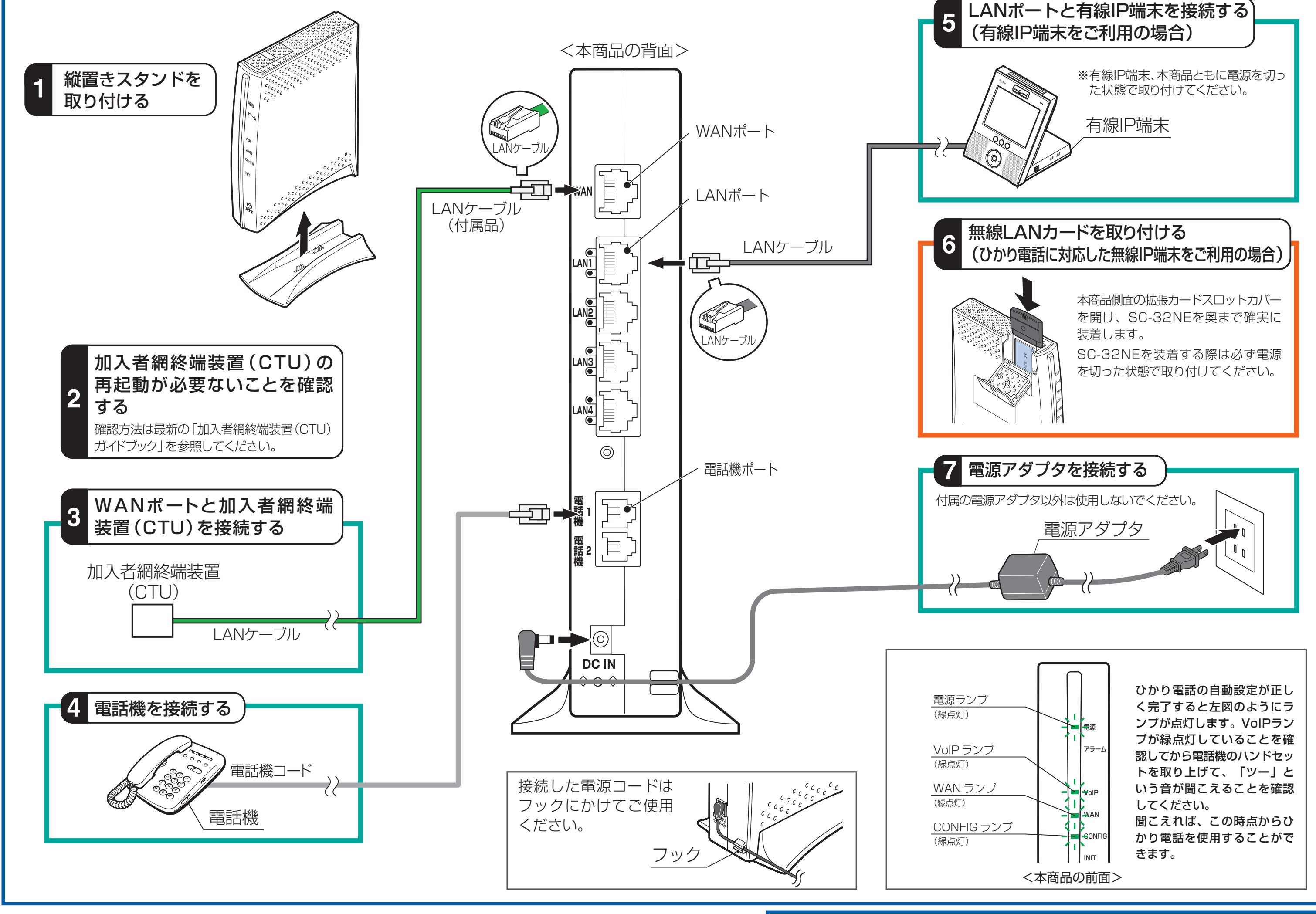

# **STEP2. ひかり電話に対応した無線IP端末を利用するための設定方法(無線LANの設定をする(本体のみ))**

## **お問い合わせ先**

お問い合わせ先:<mark>60</mark>0120-109217 (9:00~21:00)

当社ホームページでは、各種商品の最新の情報やバージョンアップサービスな どを提供しています。本商品を最適にご利用いただくために、定期的にご覧い ただくことをお勧めします。

## **●本商品のお取り扱いに関するお問い合わせ**

※携帯電話・PHS・050IP電話からのご利用の場合 東海、北陸、近畿、中国、四国地区 06-6341-5411(通話料金がかかります) 九州地区 092-720-4862(通話料金がかかります)

### **●故障に関するお問い合わせ**

お問い合わせ先: 00120-248995

(24時間 年中無休)

### **●当社ホームページ**

[NTT西日本]

http://www.ntt-west.co.jp/kiki/

### **加入者網終端装置(CTU )の DHCP サーバ機能をご利用にならない機器を 接続する場合のご注意**

#### ●本商品のIPアドレス

## **加入者網終端装置(CTU)のLAN 側IPアドレス設定について**

本商品には、加入者網終端装置(CTU)のDHCPサーバ機能(LAN側固定IP払い出し)により、1つのIPアドレスが設定されます。 このIPアドレスは、加入者網終端装置(CTU)が払い出し可能なIPアドレス範囲のうち※1 最若番のIPアドレスとなります。 (加入者網終端装置(CTU)が初期設定の場合は、「192.168.24.2」)

#### **〈〈注意事項〉〉**

本商品に設定されているIPアドレスは、加入者網終端装置(CTU)の設定画面から参照・変更ができます。 加入者網終端装置(CTU)の設定画面で、「詳細設定」→「DHCPサーバ機能設定」を選択してください。 「DHCP サーバ機能設定(LAN側固定IP払い出し)」の備考欄に、「ひかり電話」と記入されている欄のIPアドレスが、本 商品に設定されたIPアドレスになります。(詳しくは、『加入者網終端装置(CTU)ガイドブック」をご参照ください。)

加入者網終端装置(CTU)のDHCPサーバ機能を使用しない機器(ブロードバンドルータや無線LANアクセスポイントなど) を加入者網終端装置(CTU)のLANポートへ接続する場合、その機器に設定するIPアドレスと、本商品に設定されるIPアドレ スが重複しないように設定してください。IPアドレスが重複すると、正しくご利用いただけません。

※1 ネットワークアドレス「192.168.24.0 」、加入者網終端装置(CTU)のLAN側IPアドレス「192.168.24.1」、ブロードキャストアドレス 「192.168.24.255」、加入者網終端装置(CTU)による動的なDHCP払い出しIPアドレスの範囲「192.168.24.51~192.168.24.100」 を除く。(加入者網終端装置(CTU)が初期設定の場合)

※2 加入者網終端装置(CTU)を初期設定でお使いの場合、「192.168.24.3」以降(DHCP払い出しIPアドレスを除く)のIPアドレスをお使いい ただくことをお勧めします。

ここでは、本商品に付属の「AD-200NE専用CD-ROM」内の「まるごと設定ツール」を使用して設定する方法を説明します。「まるごと設定ツール」は、本商品とひかり電話に対応した無線IP端末の設定を行うツールです。 ※Webブラウザ(Internet Explorerなど)を使って本商品の設定をすることもできます。「まるごと設定ツール」を使わずに設定する場合は、冊子の取扱説明書をご覧ください。 設定をはじめる前に、本商品とパソコンをLANケーブルで接続してください。途中で設定を中止したい場合は、各画面の[終了]をクリックしてください。

※3 ブロードバンドルータ、無線LANアクセスポイントなど

加入者網終端装置(CTU)のLAN側IPアドレス/マスク長は初期設定で「192.168.24.1/24」、本商品のLAN側IPアドレス/ マスク長は、初期設定で「192.168.1.1/24」(上図参照)となっています。

これらのIPアドレスのアドレス空間が重なるような設定変更(例えば加入者網終端装置(CTU)のIPアドレスを192.168.1.x /24※4 に変更するなど)を行うと本商品を正しくご利用いただけません。※5

 $\angle 4 x = 1 \sim 254$ 

※5 一旦アドレス空間が重なる設定を行った後に再度正しく(重ならないように)設定変更する際は、加入者網終端装置(CTU)と本商品の再起動 (電源OFF/ON)が必要となりますのでご注意ください。

### ●**お困りのときには**

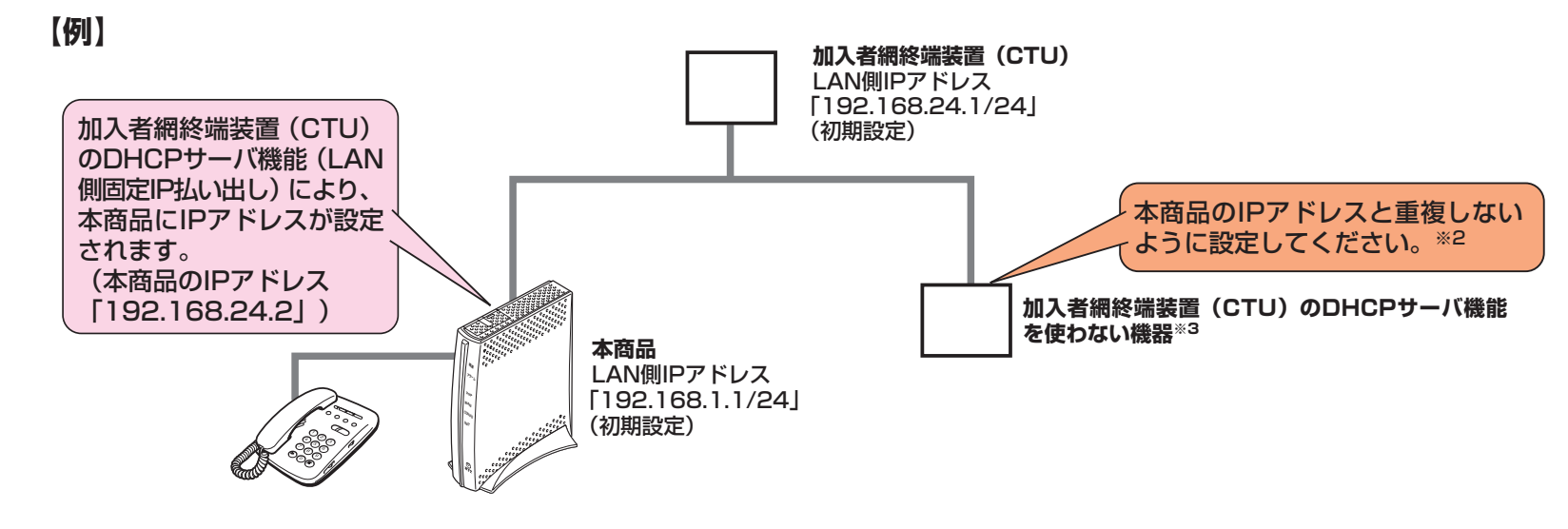

※インターネットの接続や、NTT西日本が提供する各種アプリケーションサービスを利用する場合は、加入者網終端装置(CTU)にパソコンを接続します。

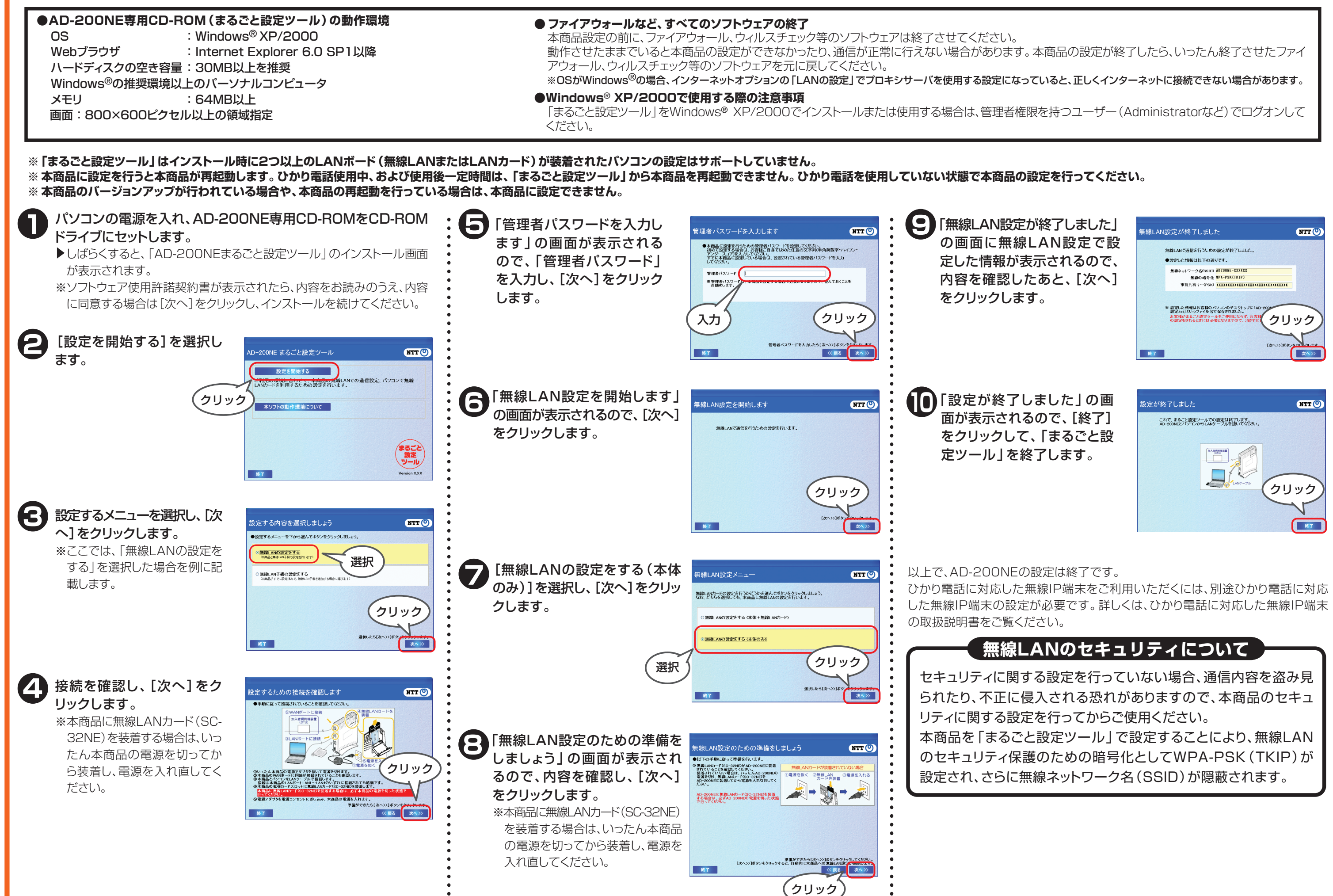

- 1ひかり電話が使えない
	- ・VoIPランプが緑点灯していることを確認してください。
- ・しばらく待ってもVoIPランプが緑点灯していない場合は、アラームラン プとINITランプが同時に赤点灯していないことを確認して、再度、電源を 入れ直してください。
- ・本商品を接続した電話機にACR機能・LCR機能または0036、0039等 付与機能が設定されていないことを確認してください。
- ·ひかり電話の非対応電話機(i・トレンビーやG4FAX等のISDN対応電話 機)でないことを確認してください。

#### 2無線LAN通信ができない

・本商品側面の拡張カードスロットにSC-32NEが正しく装着されているか 確認してください。

それでも解決しない場合、または❶、2以外の症状の場合は、取扱説明書 (6章)を参照して対処を行ってください。